# **Große Dokumente LATEX-Kurs der Unix-AG**

Steffen Wolf

8. Juli 2009

<span id="page-0-0"></span>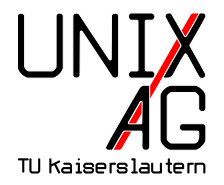

### **Große Dokumente**

#### **Was sind große Dokumente?**

- $\blacktriangleright$  Diplomarbeiten
- ▶ Bücher, Dissertationen
- ► Artikel, Technische Berichte

#### **Wie unterstützt LATEX große Dokumente?**

- ► Strukturierung des Quelltexts
- ► Sieben Gliederungsebenen
- ▶ Verzeichnisse für Inhalt, Abbildungen und Tabellen
- ▶ Querverweise und Literaturangaben
- <span id="page-1-0"></span>► Sachwortregister

### **Aufteilen des Dokuments**

```
1 \documentclass{book}
2 % alle usepackage - Befehle sind in Datei packages. tex
3 \ input{ packages}
4 % Titel, Autor etc. sind in Datei header. tex
5 \ input{ header}
7 \ begin{ document}
8 % neue Seite mit Kapitel 1 aus kapitel1. tex beginnen
9 \ include{ kapitel1}
11 % nachfolgend ist alles Appendix
12 \ begin{ appendix}
13 % neue Seite mit Appendix aus appendix. tex beginnen
14 \ include{ appendix}
15 \ end{ appendix}
16 \end{document}
```
#### input **und** include

input fügt den Inhalt der Datei an diese Stelle ein

- ▶ Endung .tex wird automatisch angehängt
- include wie \input, aber zusätzlich auch
	- $\blacktriangleright$  Neuer Seitenanfang
	- ▶ Ausgabe aller noch nicht ausgegebenen Gleitobjekte (Tabellen, Abbildungen)
	- ► Selektives Einbinden mit \includeonly{...}

```
1 \includeonly{kapitel1, kapitel3}
2 \ include{ kapitel1}
3 \ include{ kapitel2} % wird ignoriert
4 \ include{ kapitel3}
5 \ include{ kapitel4} % wird ignoriert
6 \ include{ appendix} % wird ignoriert
```
## **Gliederungsebenen**

**part** Teil eines Buches **chapter** Kapitel (nur bei book, report u. ä.) **section** Abschnitt (oberste Ebene in normalen Dokumenten) **subsection** Unterabschnitt **subsubsection** tieferer Unterabschnitt **paragraph** Überschrift für einen oder wenige Absätze **subparagraph** Überschrift für einzelnen Absatz

- 1 \section{Einleitung}
- <sup>2</sup> \ subsection{ Motivation}
- <sup>3</sup> \ subsection{ Problemstellung}
- <sup>4</sup> \ section{ Algorithmus}
- <sup>5</sup> \ section{ Experimente}
- <sup>6</sup> \ subsection{ Resultate}
- <span id="page-4-0"></span><sup>7</sup> \ section{ Zusammenfassung}

# **Verzeichnisse in LATEX I**

- ► Inhalts-, Abbildungs- und Tabellenverzeichnisse
- ► Erfordern **mehrere** L<sup>AT</sup><sub>E</sub>X-Läufe:
	- ► Im ersten Durchlauf: Einsammeln der Markierungen
	- ▶ Danach: Erstellen des Verzeichnisses
	- ◮ Danach (evtl.): Anpassen der Seitenzahlen im Verzeichnis
- ► Dazu legt LAT<sub>E</sub>X mehrere **Hilfsdateien** an:

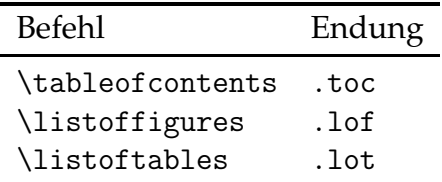

# **Verzeichnisse in LATEX II**

- ► Gliederungsbefehle mit \* unterdrücken Verzeichniseintrag
	- 1 \section{Normaler Abschnitt}
	- <sup>2</sup> \ section\*{ Abschnitt ohne Nummer und Eintrag}
- ▶ Bei Abbildungen und Tabellen erzeugt die Legende (\caption) den Eintrag
- ▶ Ändern des Eintrags im Verzeichnis:

Abbildungsverzeichnis }

1 \chapter[Kurz]{Dieser Text ist viel zu lang} <sup>2</sup> \ caption[ Eine Abbildung]{ Zu lange Beschreibung unterhalb der Abbildung, sollte nicht ins

# **Verzeichnisse in LATEX III**

▶ Manuelles Hinzufügen eines Eintrags:

1 \addcontentsline{Verz}{Ebene}{Text}

Verz gibt das gewünschte Verzeichnis an, Ebene die entsprechende Gliederungsebene, Text den Eintrag

Beispiel: Unnumeriertes Vorwort soll im Inhaltsverzeichnis auftauchen:

- 1 \chapter\*{Vorwort}
- <sup>2</sup> \ addcontentsline{ toc }{ chapter}{ Vorwort}

 $\triangleright$  Festsetzen der maximalen Ebene für's Inhaltsverzeichnis:

1 \setcounter{tocdepth}{4}

#### **Inhaltsverzeichnis**

#### **[Einleitung](#page-1-0)**

- **[Verzeichnisse](#page-4-0)**
- **[Verweise](#page-9-0)**
- **[Sprache](#page-12-0)**
- **[Bibliographien mit BibTeX](#page-15-0)**
- **[Index-Erstellung](#page-26-0)**
- **[Unix-Werkzeuge](#page-38-0)**
- **[Typographie](#page-41-0)**

### **Verweise im Dokument I**

- 1 \section{Gr"unzeug}
- <sup>2</sup> \ label{ sec : green }
- <span id="page-9-1"></span>3 Wie in Abschnitt<sup>~</sup>\ref{sec:red} gesehen, \dots

Wie in Abschnitt 10 gesehen, ...

- <span id="page-9-2"></span>• "Anker setzen" mit \label{name}  $(Zeile 2)$  $(Zeile 2)$ 
	- ► Referenziert wird die jeweils letztgenannte Gliederung oder Bildunterschrift
	- $\triangleright$  name sollte selbstbeschreibend sein
- ◮ Referenzieren mit \ref{name} (Zeile [3\)](#page-9-2)
	- ► Fügt Gliederungs-, Formel- oder Bildnummer ein
- <span id="page-9-0"></span>◮ Referenzieren mit \pageref{name} (Zeile **??**)
	- ► Fügt Seitennummer vom label ein

## **Verweise im Dokument II**

```
1 \ section{ Approximationen}
2 \ label{ sec : approximationen}
3 Eine Pi - Approximation:
4 \ begin{ equation}
5 \pi\ approx\ frac {22}{7} \ label{ eqn: piapprox}
6 \end{equation}
```
8 In Abschnitt"\ref{sec:approximationen} wird \$\pi\$ in Gleichung<sup>"</sup>(\ref{eqn:piapprox}) auf Seite<sup>"</sup>\pageref { eqn : piapprox} approximiert.

<span id="page-10-0"></span>
$$
\pi \approx \frac{22}{7} \tag{1}
$$

In Abschnitt 4 wird *π* in Gleichung [\(1\)](#page-10-0) auf Seite 11 approximiert.

# **Verweise im Dokument III**

#### Vereinfachungen für Referenzen

- $1 \$  newcommand ${\ref{eq}}[1]{Sec.^{\ref{#1}}}$
- 2 \newcommand{\reffig}[1]{Fig.~\ref{#1}}
- $3 \newline$  \newcommand{\reftab}[1]{Tab.~\ref{#1}}
- <sup>4</sup> \ newcommand{\ refeqn}[1]{ Eqn .~(\ ref{#1}) }
- $5 \ \newcommand{\rphi}{\rphi{1}{p^*\pphi}$
- $1 \ \newcommand{\r}{refsecl}1$  {Abschn. ~\ ref {#1}}
- 2 \newcommand $\{\ref{th}\]$ [1]{Tab.~\ref{#1}}
- $3 \ \newcommand{\rbar}{\dot{f}}1$  :  $\ \newcommand{\rbar}{\dot{f}}1$
- $4 \$  \newcommand{\refpage}[1]{S.~\pageref{#1}}
- In  $\ref{sec:approximationen}$  wird  $\phi$ <sup>2</sup> \ refeqn{ eqn : piapprox} auf \ refpage{ eqn : piapprox} <sup>3</sup> approximiert.

In Abschn. 4 wird  $\pi$  in Gl. [\(1\)](#page-10-0) auf S. 11 approximiert.

# **Sprache wählen I**

- ► LAT<sub>E</sub>X unterstützt verschiedene Sprachen im Dokument
	- ► Trennung von Wörtern
	- ▶ Übersetzungen für Standardbegriffe ("Table of Contents", "Inhaltsverzeichnis")
- ► Verwendete Sprachen werden an Paket babel übergeben
	- 1 \usepackage[ngerman, english]{babel}
- <span id="page-12-0"></span>▶ Die letztgenannte Sprache gilt als Standard im Dokument

# **Sprache wählen II**

- ▶ Sprachwechsel mit \selectlanguage
	- 1 \selectlanguage{ german} \today
	- <sup>2</sup> \ selectlanguage{ english} \ today
	- <sup>3</sup> \ selectlanguage{ swedish} \ today
- $\blacktriangleright$  28. Mai 2009
- May 28, 2009
- ► 28 maj 2009

## **Sprache wählen III**

- ▶ Alte Rechtschreibung/Trennung: german
	- 1 pa " cken Schi " ffahrt D " a " mmaterial

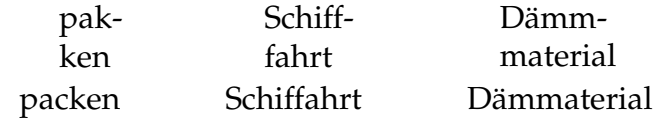

▶ Neue Regeln: ngerman

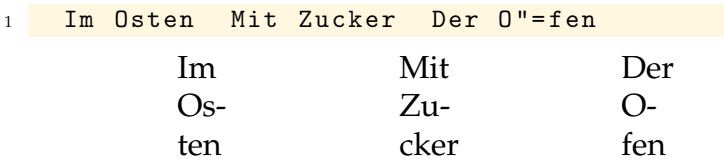

### **Literaturverzeichnisse I**

► Zwei Arten zum Aufbauen von Literaturverzeichnissen

#### **1.** Innerhalb einer .tex

- $\blacktriangleright$  Einfach einzufügen
- ► Führt zu Inkonsistenzen, wenn Einträge in mehrere Dokumente eingefügt werden
- <span id="page-15-0"></span>▶ Änderungen in Formatierung umständlich
- **2.** In spezieller .bib-Datei:
	- ▶ Trennung von Formatierung und bibliographischen Daten
	- ► Ermöglicht zentrale Bibliographiedatenbank
	- ▶ Benötigt externes Programm (BibTeX), ist aber bei TEX-Distributionen dabei

## **Literaturverzeichnisse II**

- 1 \begin {thebibliography} {text}
- <sup>2</sup> \ bibitem[ Kruskal 1956]{ kruskal 1956} Joseph~B. Kruskal. { On the Shortest Spanning Subtree of a Graph and the Traveling Salesman Problem}. {\ em Proceedings of the American Mathematical Society} , 7:48 - -50 , February 1956.
- <sup>3</sup> \ end{ thebibliography}
- <span id="page-16-0"></span>Joseph B. Kruskal. On the Shortest Spanning Subtree of a E Graph and the Traveling Salesman Problem. *Proceedings of the American Mathematical Society*, 7:48–50, February 1956.

## **Literaturverzeichnisse III**

- ► Literaturangaben werden mit \cite{} referenziert
	- 1 Kruskals bekannte Arbeit \cite{kruskal1956}
	- <sup>2</sup> Bekannte Arbeiten zu MSTs \ cite{ kruskal1956 , prim 1957}

Kruskals bekannte Arbeit [\[Kruskal 1956\]](#page-16-0) Bekannte Arbeiten zu MSTs [Kruskal 1956, Prim 1957]

- $\rightarrow$  \cite{\*} referenziert alle Einträge des Literaturverzeichnisses
- ▶ \nocite{...} referenziert Einträge, ohne eine Ausgabe zu erzeugen

## **BibTeX I**

- ► Werkzeug zur Erstellung von Literaturangaben Entwickelt von Oren Patashnik (1985)
- $\blacktriangleright$  Trennung von Inhalt (.bib) und Formatierung (.bst)
	- ► Inhalt erstellt Benutzer
	- ► Formatierung wird durch BibTeX-Stil bestimmt
- ► Benötigt mehrere LAT<sub>E</sub>X-Läufe, da Hilfsdatei (.aux) auf \citation-, \bibstyle- und \bibdata-Kommandos durchsucht wird

#### **BibTex-Aufruf**

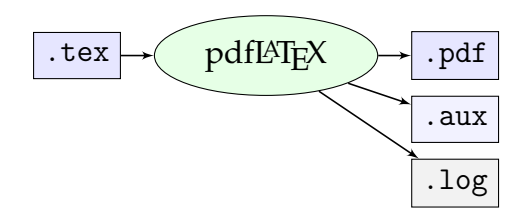

#### **BibTex-Aufruf**

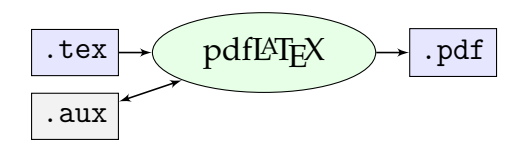

#### **BibTex-Aufruf**

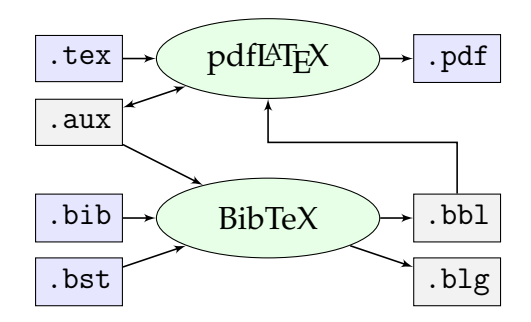

### **BibTeX verwenden I**

- $\blacktriangleright$  Einbinden ins LAT<sub>E</sub>X-Dokument
	- ◮ \bibliographystyle legt den Stil (Formatierung) fest
	- ▶ \bibliography bindet .bib-Dateien ein

```
1 \documentclass{article}
2 \ bibliographystyle{ plain }
3 \ begin{ document}
5 \ cite{ kruskal 1956}
7 % Bibliographie erscheint hier
```
<sup>8</sup> \ bibliography{ graphentheorie , tsp}

```
10 \ end{ document}
```
## **BibTeX verwenden II**

- ◮ BibTeX verwendet text-basierte Literaturdatenbank
	- $\triangleright$  Literaturverwaltungsprogramme: KBibTeX, JabRef, ...
- **Eintragstypen** kategorisieren eine Literaturquelle
	- $\blacktriangleright$  article Zeitschriftenartikel
	- $\triangleright$  book Buch mit Verlegerangaben
	- ▶ mastersthesis Diplom- oder Masterarbeit
	- ▶ inproceedings in Konferenzbänden

**Eintragsfelder** enthalten bibliographische Informationen

- $\blacktriangleright$  author Namen der Autoren
- $\blacktriangleright$  title Titel der Arbeit
- $\blacktriangleright$  editor Namen der Editoren
- $\rightarrow$  year Erscheinungsdatum
- ► publisher Name des Verlegers

### **BibTeX: Beispiel I**

```
1 @Book{ LatexBegleiter,
2 author = "Goossens, Michel and Mittelbach, Frank
      and Samarin, Alexander",
3 title = "{ Der Latex - Begleiter}" ,
4 publisher = " Pearson Studium" ,
5 \text{ year} = 2002,
6 month = feb.
7 note = " Korrigierter Nachdruck" ,
s isbn = "978 - 3827371669".
9 eindruck = "Gutes Buch, {\{\{\``\}\}\Klassiker{\{\``\}\}'',
10 preis = {Zu "teuer"}
11 \quad \}
```
### **BibTeX: Beispiel II**

. . . mit den Stilen plain, alpha, abbrv, acm, siam und splncs:

- [1] Michel Goossens, Frank Mittelbach, and Alexander Samarin. *Der Latex-Begleiter*. Pearson Studium, February 2002. Korrigierter Nachdruck.
- [GMS02] Michel Goossens, Frank Mittelbach, and Alexander Samarin. *Der Latex-Begleiter*. Pearson Studium, February 2002. Korrigierter Nachdruck.
- [1] M. Goossens, F. Mittelbach, and A. Samarin. *Der Latex-Begleiter*. Pearson Studium, Feb. 2002. Korrigierter Nachdruck.
- [1] GOOSSENS, M., MITTELBACH, F., AND SAMARIN, A. *Der Latex-Begleiter*. Pearson Studium, Feb. 2002. Korrigierter Nachdruck.
- [1] M. GOOSSENS, F. MITTELBACH, AND A. SAMARIN, *Der Latex-Begleiter*, Pearson Studium, Feb. 2002. Korrigierter Nachdruck.
- [1] Goossens, M., Mittelbach, F., Samarin, A.: Der Latex-Begleiter. Pearson Studium (February 2002) Korrigierter Nachdruck.

## **Stichwortverzeichnis I**

- ► makeindex: Programm zur Erstellung von Stichwortverzeichnissen
- ▶ Bearbeitet im Quelltext markierte Stichworte
- <span id="page-26-0"></span> $\blacktriangleright$  Funktionen von makeindex
	- ► Sortieren der Einträge
	- ▶ Zusammenfassen der Einträge (z. B. 10 f., 10 ff., 10–13)
	- ► Untereinträge einbauen
	- ► Querverweise zwischen Einträgen
	- ► Formatierung der Seitenzahlen oder des Layouts

#### **Index-Aufruf**

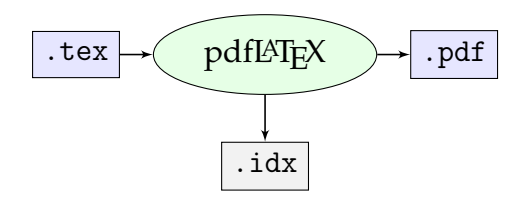

#### **Index-Aufruf**

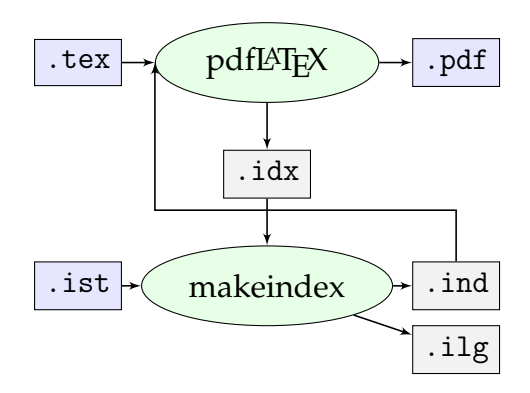

### **Stichwortverzeichnis im LATEX-Dokument I**

- $\rightarrow$  \makeindex generiert die Index-Datei (.idx)
- ▶ \index fügt Stichwörter in den Index
- ◮ \printindex gibt das Stichwortverzeichnis aus

```
1 \usepackage{makeidx}
2 % notwendig , damit . idx erzeugt wird
3 \ makeindex
4 \ begin{ document}
6 \ index{ Stichwort}
8 % hier erscheint der Index
9 \ printindex
10 \end{document}
```
# **Erstellen der Einträge I**

Einfügen des Begriffs in den Indexregister. \index ist vergleichbar mit \label:

<sup>1</sup> Ein einfacher Eintrag\ index{ Eintrag}.

Das @-Symbol trennt Sortierschlüssel und Indexeintrag:

<sup>1</sup> \ index{ Summe@\$\ sum\$}

Das !-Symbol erstellt Untereinträge bis zu drei Ebenen.

\index { Vogel ! Pinguin ! Tux }

# **Erstellen der Einträge II**

Verweise auf andere Indexeinträge

<sup>1</sup> \ index{ Zwergpinguin| see{ Pinguin}}

Indexeinträge für längere Abschnitte

1 \index { Pinguin | ( } ... \index { Pinguin | ) }

Formatierung der Seitenzahlangaben

<sup>1</sup> \ index{ Pinguin| textbf}

Index-Sonderzeichen (|, ! oder @) müssen maskiert werden:

1 \index { Wichtig +! }

## **Beispiel für Index I**

<sup>1</sup> Das ist ein kleiner Beispieltext\ index{ Beispieltext| see{ Text }}\ index{ Beispiel} , der aber keine Bedeutung\ index{ Text ! Bedeutung} hat , trotzdem aber in einer Menge \index { Menge@\$ \{\ ldots \}\$} von Beispielen\ index{ Beispiel} verwendet werden kann .

Das ist ein kleiner Beispieltext, der aber keine Bedeutung hat, trotzdem aber in einer Menge von Beispielen verwendet werden kann.

# **Beispiel für Index II**

#### .idx-Datei

- \ indexentry{ Beispieltext| see{ Text }}{30}
- \ indexentry{ Beispiel }{30}
- \ indexentry{ Text ! Bedeutung}{30}
- \ indexentry{ Menge@\$ \{\ ldots \} \$}{30}
- \ indexentry{ Beispiel }{30}

#### .ind-Datei von makeindex

```
1 \begin {theindex}
2 \item Beispiel , 30
3 \item Beispieltext , \see{ Text }{30}
4 \ indexspace
5 \item \{\ldots\}\, 30
6 \ indexspace
7 \item Text
8 \ subitem Bedeutung, 30
9 \end{theindex}
```
# **Beispiel für Index III**

# **Index**

- ► Beispiel, 8, 11, 14, 23, 24, 30–32, 34, 35, 37
- ◮ Beispieltext, **siehe** Text
- $\blacktriangleright \{...\}$ , 30
- $\blacktriangleright$  Text
	- **-** Bedeutung, 30

## **Glossare I**

- ► makeindex kann auch zur Erstellung eines Glossars mißbraucht werden
- ▶ \makeglossary erstellt .glo-Datei
- ▶ \glossary{Eintrag!Beschreibung} stellt einen Eintrag ins Glossar
- ◮ \glossary{Eintrag} fügt die aktuelle Seitenzahl hinzu
- ► Am besten neue Kommandos basteln:
	- <sup>1</sup> \ newcommand{\ glossar }[2]{#1\glossary{#1}%
	- <sup>2</sup> \ glossary{#1!#2}}
	- <sup>3</sup> \ newcommand{\ glossars }[3]{#1\glossary{#2}%
	- <sup>4</sup> \ glossary{#2!#3}}

### **Glossare II**

```
▶ Beispiel:
```

```
1 Ja, tats " achlich, es ist der rosa
2 \ glossar{ Elefant}{ Gro\ss {} es Grautier}!
3 Er sieht die \ glossar{ Torte }{ Gr \" o \ss{} ere
4 S \" u\ss{} igkeit} , sagt ' '\ glossars{ Schokoladentorte
5 }{Schokotorte}{Torte aus Schokolade},
6 igitt!'' und "argert sich schwarz.
```
<sup>8</sup> \ input{ dokument. glx }

Ja, tatsächlich, es ist der rosa Elefant! Er sieht die Torte, sagt "Schokoladentorte, igitt!" und ärgert sich schwarz. (Oliver Cromm in desd) **Glossare III**

# **Glossar**

**Elefant** S. 34 Großes Grautier **Schokotorte** S. 34 Torte aus Schokolade **Torte** S. 34 Größere Süßigkeit

# **Versionsverwaltung I**

- ► Versionsverwaltung kommt von der Softwareentwicklung
- ► Funktionen einer Versionsverwaltung
	- **► Sicherung** des aktuellen Zustands von Dateien Erlaubt später Zugriff auf ältere Version
	- ► Verzweigen von Versionen
	- ► Verschmelzen von getrennt bearbeiteten Kopien einer Datei
	- ◮ Speichern der Daten auf Server (**Repository**) und Arbeiten/ Testen/Spielen mit **Arbeitskopien** auf Rechner/Laptop
	- ◮ **Zusammenarbeit** mit mehreren Autoren

*Version control is the art of managing changes to information.*

<span id="page-38-0"></span>aus *Version Control with Subversion*

# **Versionsverwaltung II**

#### **Beispiele**

- ▶ rcs: Revision Control System (nur einzelne Dateien)
- ► cvs: Concurrent Versions System (keine Binärdateien)
- ► svn: Subversion (Rundumpaket)
- ▶ git, bzr, u. v. m. (für komplexere Mehrbenutzerprojekte)

# **Versionsverwaltung III**

#### **Subversion**

- ► Mächtige Versionsverwaltung
	- ◮ **Einchecken**, **Zurücksetzen**, **Aufspaltung**, **Log-Erstellung**, **Zugriff auf alte Versionen, ...**
- ► Kommandozeilenwerkzeug svn
- ◮ Graphische Oberflächen für alle Betriebssysteme:
	- ► KDESVN, RapidSVN (Linux)
	- $\blacktriangleright$  ZigVersion (Mac OS X)
	- ▶ TortoiseSVN, RapidSVN (Windows)
- ▶ <http://subversion.tigris.org/>
- Buch: "Version Control with Subversion"

# **Typographie: Anführungszeichen**

- ▶ Das Zollzeichen oder mathematische Symbole sind keine Anführungszeichen: "Text" >>Text<<
	- $1$  "Text" > $\{\}$ >Text < $\{\}$  <
- <span id="page-41-0"></span>► Besser geht's so: "Text" "Text" "Text" «Text» »Text« "Text" "Text" "Text" ■Text■ ■Text Text Text Text Text Text  $1$  "'Text"' \glqq{}Text\grqq{} % deutsch 2, Text<sup>'</sup>'  $\frac{1}{2}$  mischmasch 3 <sup>''</sup>Text'' 2 and 2 and 2 and 2 and 2 and 2 and 2 and 2 and 2 and 2 and 2 and 2 and 2 and 2 and 2 and 2 and 2 and 2 and 2 and 2 and 2 and 2 and 2 and 2 and 2 and 2 and 2 and 2 and 2 and 2 and 2 and 2 and 2 and 2 and 2 and 4 " < Text " > \flqq{} Text \frqq{} % franzoesisch 5 ">Text"< >>Text<< % falschrum

# **Typographie: Bindestriche**

Es gibt verschiedene Striche in LATEX:

- ► **Divis:** Vor- und Nachteil
- ◮ **Gedankenstrich:** Ein Gedanke vollendet
- **► amerik. Gedankenstrich:** He was—very often—here
- ◮ **Minuszeichen:** 7 − 3

```
1 Vor- und Nachteil
 Ein Gedanke -- vollendet
3 He was --- very often --- here
4 $7-3$
```
# **Typographie: Silbentrennung I**

- $\blacktriangleright$  LAT<sub>E</sub>X trennt eigentlich automatisch
- ◮ Anzeige aller möglichen Trennungen mit
	- 1 \showhyphens{trenndasmal unddies}
- ► Ergebnis erscheint nur in Log-Datei!

```
Underfull \ hbox ( badness 10000) in paragraph at
 lines 5 - -5[] \T1/cmr/m/n/10 trenn-das-mal und-dies
```
# **Typographie: Silbentrennung II**

- ► Zusätzliche Trennstellen vorgeben:
	- 1 Wach " stube Wachs " tube Wachstube Wachstube
- ▶ Trennung global oder im Text vorgeben:
	- 1 \hyphenation{Ab-schnitts-ein-trag}
	- $2$   $Ab \ schnits \ ein \ trag$

Abschnittseintrag

▶ Trennung ohne Trennstrich:

1 und/"" oder und/

oder

# **Typographie: Silbentrennung III**

- $\triangleright$  Bindestrich auch ohne Trennung: <sup>1</sup> Paul "= Ehrlich"= Stra " se Paul-Ehrlich-Straße Paul-Ehrlich-Straße
- ► Ginge auch so, verhindert aber LATEX-eigene Trennungen:<br>- Paul-Ehrlich 1 Paul - Ehrlich - Stra " se Straße
- ▶ Nicht-trennender Bindestrich und Trennung ohne Strich:

1 <mark>(un"<sup>\*</sup>)""eindeutig</mark> (un-)

eindeutig

# **Typographie: Ligaturen**

- ▶ Verbindung von zwei oder mehr Buchstaben:  $ff \rightarrow ff$   $fl \rightarrow fl$   $fi \rightarrow ff$   $ff \rightarrow ff$   $ff$   $\rightarrow ff$
- ▶ Automatisch von LAT<sub>E</sub>X gesetzt, aber nicht immer gewünscht
	- Kaufleute  $\leftrightarrow$  Kaufleute
	- 1 Kaufleute
		- 2 Kauf "| leute Kauf "-leute Kauf \-leute
- ► Veraltete Ligaturen:

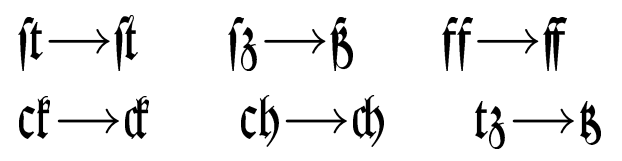

# **Typographie: Maßeinheiten**

► Zwischen Zahl und Einheit kommt dünnes Leerzeichen:

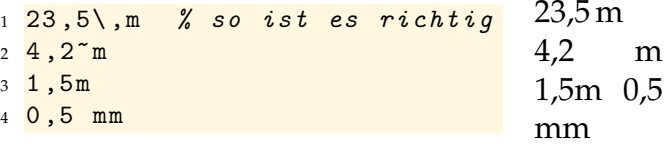

 $\blacktriangleright$  Für SI-Einheiten: Paket SIunits:

```
1 \usepackage[cdot,thinqspace]{SIunits}
```
- <sup>3</sup> \ unit {5}{\ micro \ sievert}
- $\{12\}$ { $\metre\perp$ second}
- <sup>5</sup> \ unit {4.25}{\ watt \ per\ metre \ usk \ kelvin}
- $\{ \ 2\}$ {\cubic \metre}

```
5 µSv
12 \,\mathrm{m/s}4.25 W/m \cdot K3 \text{ m}^3
```
#### Vielen Dank für die Aufmerksamkeit!

#### Dank an Thomas Fischer für die ursprünglichen Folien